# **Long Term eSIM Installation Procedure**

#### Internet Connection is required

#### Important Notes Before You Install the eSIM

- This eSIM can only be installed on the device with the EID number you provided us.
- **The eSIM can only be installed once. DO NOT DELETE/REMOVE your eSIM** from your device after the successful installation.

#### **Step 1: Access code verification**

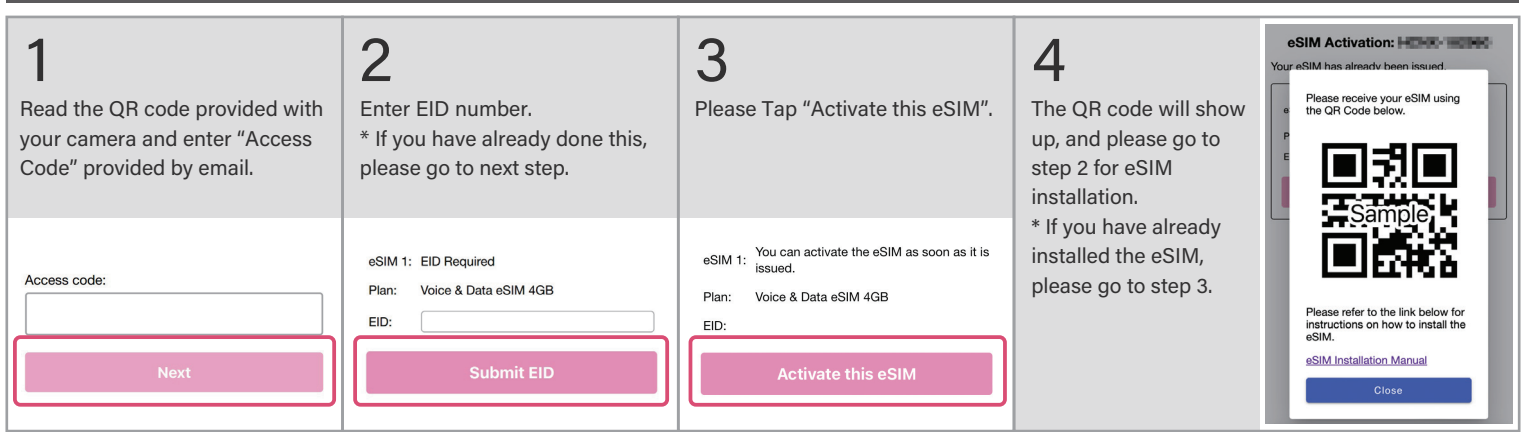

## Step 2: eSIM installation

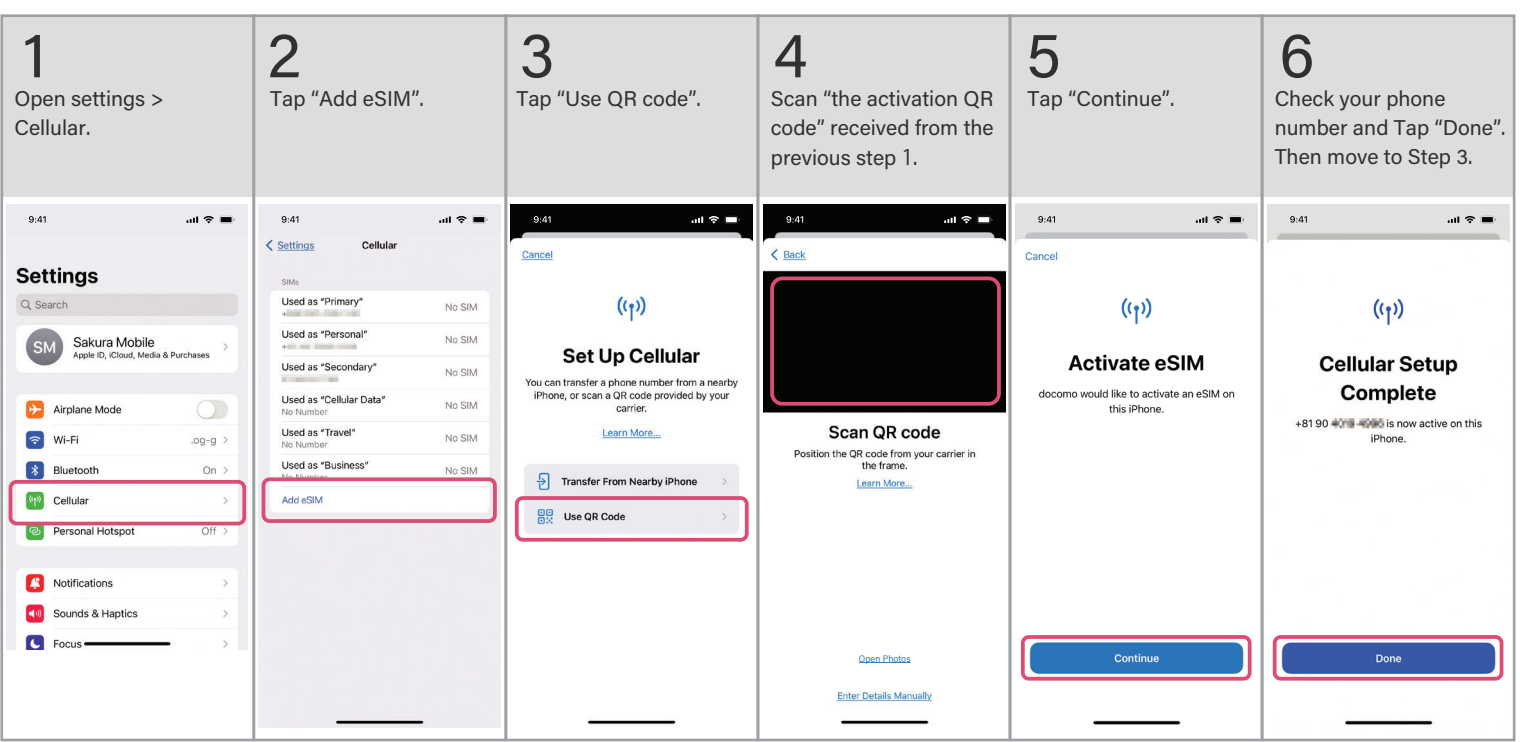

### Step 3: APN setting

[Access "APN settings procedure"](https://www.sakuramobile.jp/info/apn/long-term/)  sheet with the QR on the right.

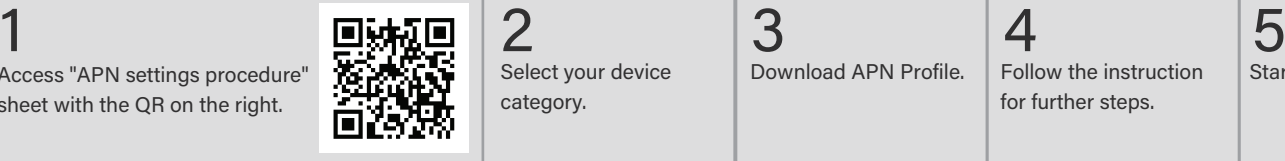

Select your device category.

Download APN Profile. | Follow the instruction | Start using eSIM.

4

for further steps.

 $\sqrt{N}$  You can't use your data if you don't complete Step 3

**Sakura Mobile**